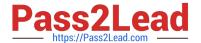

# **AZ-204**<sup>Q&As</sup>

**Developing Solutions for Microsoft Azure** 

# Pass Microsoft AZ-204 Exam with 100% Guarantee

Free Download Real Questions & Answers PDF and VCE file from:

https://www.pass2lead.com/az-204.html

100% Passing Guarantee 100% Money Back Assurance

Following Questions and Answers are all new published by Microsoft
Official Exam Center

- Instant Download After Purchase
- 100% Money Back Guarantee
- 365 Days Free Update
- 800,000+ Satisfied Customers

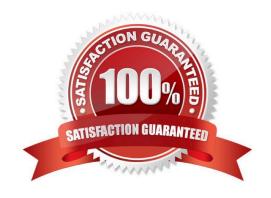

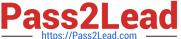

#### **QUESTION 1**

You develop a serverless application using several Azure Functions. These functions connect to data from within the code.

You want to configure tracing for an Azure Function App project.

You need to change configuration settings in the host.json file.

Which tool should you use?

- A. Visual Studio
- B. Azure portal
- C. Azure PowerShell
- D. Azure Functions Core Tools (Azure CLI)

Correct Answer: B

The function editor built into the Azure portal lets you update the function.json file and the code file for a function. The host.json file, which contains some runtime-specific configurations, is in the root folder of the function app.

| - | host.json        |
|---|------------------|
|   | Myfirstfunction  |
| - | - function.json  |
|   |                  |
| - | mysecondfunction |
| 1 | - function.json  |
|   |                  |
| - | SharedCode       |
| - | bin              |

References: https://docs.microsoft.com/en-us/azure/azure-functions/functions-reference#fileupdate

#### **QUESTION 2**

## **HOTSPOT**

You need to configure the integration for Azure Service Bus and Azure Event Grid.

How should you complete the CLI statement? To answer, select the appropriate options in the answer area.

NOTE: Each correct selection is worth one point.

2023 Latest pass2lead AZ-204 PDF and VCE dumps Download

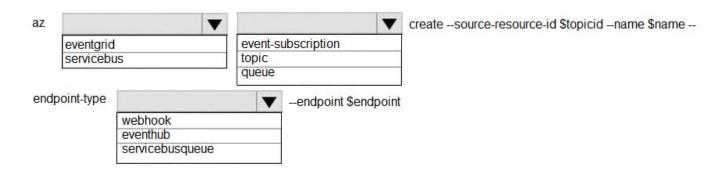

#### Correct Answer:

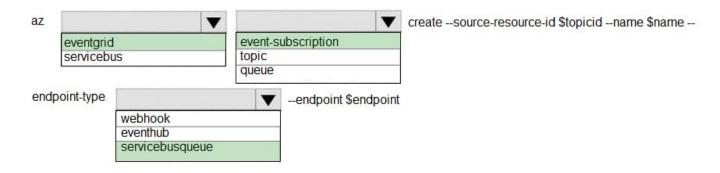

Box 1: eventgrid

To create event subscription use: az eventgrid event-subscription create

Box 2: event-subscription

Box 3: servicebusqueue

Scenario: Azure Service Bus and Azure Event Grid

Azure Event Grid must use Azure Service Bus for queue-based load leveling.

Events in Azure Event Grid must be routed directly to Service Bus queues for use in buffering.

Events from Azure Service Bus and other Azure services must continue to be routed to Azure Event Grid for processing.

### Reference:

 $https://docs.microsoft.com/en-us/cli/azure/eventgrid/event-subscription?view=azure-cli-latest\#az\_eventgrid\_event\_subscription\_create\\$ 

#### **QUESTION 3**

You are developing an application that uses Azure Blob storage.

The application must read the transaction logs of all the changes that occur to the blobs and the blob metadata in the storage account for auditing purposes. The changes must be in the order in which they occurred, include only create,

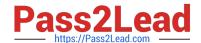

2023 Latest pass2lead AZ-204 PDF and VCE dumps Download

update, delete, and copy operations and be retained for compliance reasons.

You need to process the transaction logs asynchronously.

What should you do?

- A. Process all Azure Blob storage events by using Azure Event Grid with a subscriber Azure Function app.
- B. Enable the change feed on the storage account and process all changes for available events.
- C. Process all Azure Storage Analytics logs for successful blob events.
- D. Use the Azure Monitor HTTP Data Collector API and scan the request body for successful blob events.

Correct Answer: B

Change feed support in Azure Blob Storage The purpose of the change feed is to provide transaction logs of all the changes that occur to the blobs and the blob metadata in your storage account. The change feed provides ordered, guaranteed, durable, immutable, read-only log of these changes. Client applications can read these logs at any time, either in streaming or in batch mode. The change feed enables you to build efficient and scalable solutions that process change events that occur in your Blob Storage account at a low cost.

Reference: https://docs.microsoft.com/en-us/azure/storage/blobs/storage-blob-change-feed

#### **QUESTION 4**

#### **HOTSPOT**

You are configuring a development environment for your team. You deploy the latest Visual Studio image from the Azure Marketplace to your Azure subscription.

The development environment requires several software development kits (SDKs) and third-party components to support application development across the organization. You install and customize the deployed virtual machine (VM) for your

development team. The customized VM must be saved to allow provisioning of a new team member development environment.

You need to save the customized VM for future provisioning.

Which tools or services should you use? To answer, select the appropriate options in the answer area.

NOTE: Each correct selection is worth one point.

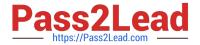

# Action Tool or service Generalize the VM

Azure PowerShell
Visual Studio command prompt
Azure Migrate
Azure Backup

Store images.

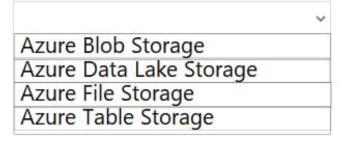

Correct Answer:

# Action Tool or service

Generalize the VM.

Azure PowerShell
Visual Studio command prompt
Azure Migrate
Azure Backup

Store images.

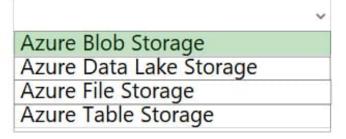

Box 1: Azure Powershell

Creating an image directly from the VM ensures that the image includes all of the disks associated with the VM, including the OS disk and any data disks.

Before you begin, make sure that you have the latest version of the Azure PowerShell module.

You use Sysprep to generalize the virtual machine, then use Azure PowerShell to create the image.

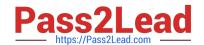

2023 Latest pass2lead AZ-204 PDF and VCE dumps Download

Box 2: Azure Blob Storage

You can store images in Azure Blob Storage.

Reference:

https://docs.microsoft.com/en-us/azure/virtual-machines/windows/capture-image-resource#create-an-image-of-a-vm-using-powershell

#### **QUESTION 5**

#### **HOTSPOT**

A company is developing a Java web app. The web app code is hosted in a GitHub repository located at https://github.com/Contoso/webapp.

The web app must be evaluated before it is moved to production. You must deploy the initial code release to a deployment slot named staging.

You need to create the web app and deploy the code.

How should you complete the commands? To answer, select the appropriate options in the answer area.

NOTE: Each correct selection is worth one point.

2023 Latest pass2lead AZ-204 PDF and VCE dumps Download

#### **Answer Area**

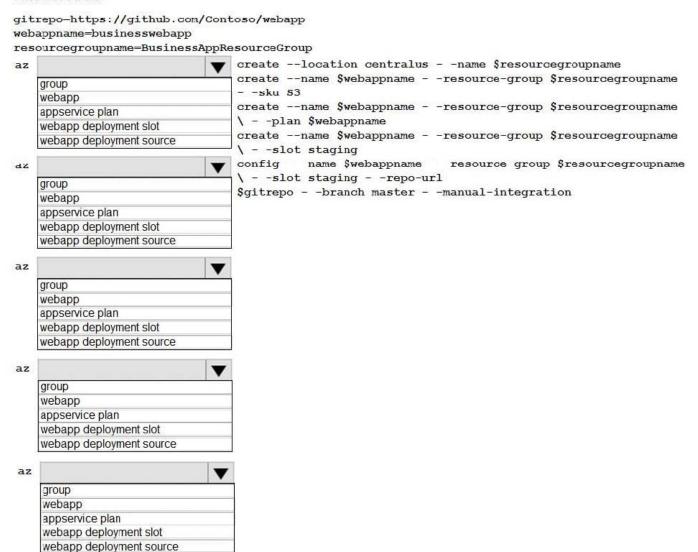

Correct Answer:

#### **Answer Area**

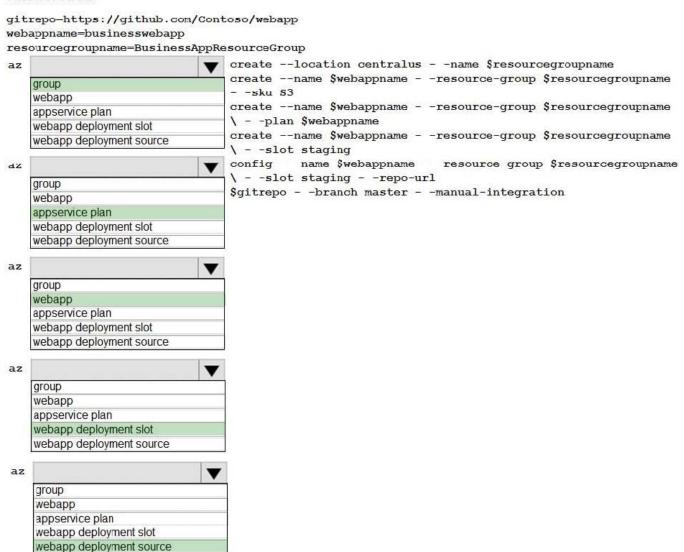

### Box 1: group

# Create a resource group.

az group create --location westeurope --name myResourceGroup

Box 2: appservice plan

# Create an App Service plan in STANDARD tier (minimum required by deployment slots).

az appservice plan create --name \$webappname --resource-group myResourceGroup --sku S1

Box 3: webapp

# Create a web app.

az webapp create --name \$webappname --resource-group myResourceGroup \

--plan \$webappname

2023 Latest pass2lead AZ-204 PDF and VCE dumps Download

Box 4: webapp deployment slot

#Create a deployment slot with the name "staging".

az webapp deployment slot create --name \$webappname --resource-group myResourceGroup \

--slot staging

Box 5: webapp deployment source

# Deploy sample code to "staging" slot from GitHub.

az webapp deployment source config --name \$webappname --resource-group myResourceGroup \

--slot staging --repo-url \$gitrepo --branch master --manual-integration

References:

https://docs.microsoft.com/en-us/azure/app-service/scripts/cli-deploy-staging-environment

#### **QUESTION 6**

You need to ensure receipt processing occurs correctly. What should you do?

- A. Use blob properties to prevent concurrency problems
- B. Use blob SnapshotTime to prevent concurrency problems
- C. Use blob metadata to prevent concurrency problems
- D. Use blob leases to prevent concurrency problems

Correct Answer: D

You can create a snapshot of a blob. A snapshot is a read-only version of a blob that\\'s taken at a point in time. Once a snapshot has been created, it can be read, copied, or deleted, but not modified. Snapshots provide a way to back up a blob as it appears at a moment in time.

Scenario: Processing is performed by an Azure Function that uses version 2 of the Azure Function runtime. Once processing is completed, results are stored in Azure Blob Storage and an Azure SQL database. Then, an email summary is sent to the user with a link to the processing report. The link to the report must remain valid if the email is forwarded to another user.

Reference: https://docs.microsoft.com/en-us/rest/api/storageservices/creating-a-snapshot-of-a-blob

#### **QUESTION 7**

You develop and deploy an Azure Logic app that calls an Azure Function app. The Azure Function app includes an OpenAPI (Swagger) definition and uses an Azure Blob storage account. All resources are secured by using Azure Active

Directory (Azure AD).

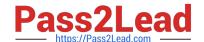

2023 Latest pass2lead AZ-204 PDF and VCE dumps Download

The Azure Logic app must securely access the Azure Blob storage account. Azure AD resources must remain if the Azure Logic app is deleted.

You need to secure the Azure Logic app.

What should you do?

- A. Create a user-assigned managed identity and assign role-based access controls.
- B. Create an Azure AD custom role and assign the role to the Azure Blob storage account.
- C. Create an Azure Key Vault and issue a client certificate.
- D. Create a system-assigned managed identity and issue a client certificate.
- E. Create an Azure AD custom role and assign role-based access controls.

Correct Answer: A

To give a managed identity access to an Azure resource, you need to add a role to the target resource for that identity.

Note: To easily authenticate access to other resources that are protected by Azure Active Directory (Azure AD) without having to sign in and provide credentials or secrets, your logic app can use a managed identity (formerly known as Managed Service Identity or MSI). Azure manages this identity for you and helps secure your credentials because you don\\'t have to provide or rotate secrets.

If you set up your logic app to use the system-assigned identity or a manually created, user-assigned identity, the function in your logic app can also use that same identity for authentication.

Reference: https://docs.microsoft.com/en-us/azure/logic-apps/create-managed-service-identity https://docs.microsoft.com/en-us/azure/api-management/api-management-howto-mutual-certificates-for-clients

#### **QUESTION 8**

You are developing a web application that uses Azure Cache for Redis. You anticipate that the cache will frequently fill and that you will need to evict keys.

You must configure Azure Cache for Redis based on the following predicted usage pattern: A small subset of elements will be accessed much more often than the rest.

You need to configure the Azure Cache for Redis to optimize performance for the predicted usage pattern.

Which two eviction policies will achieve the goal?

NOTE: Each correct selection is worth one point.

- A. noeviction
- B. allkeys-Iru
- C. volatile-Iru
- D. allkeys-random
- E. volatile-ttl

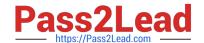

2023 Latest pass2lead AZ-204 PDF and VCE dumps Download

F. volatile-random

Correct Answer: BD

B: The allkeys-lru policy evict keys by trying to remove the less recently used (LRU) keys first, in order to make space for the new data added. Use the allkeys-lru policy when you expect a power-law distribution in the popularity of your requests, that is, you expect that a subset of elements will be accessed far more often than the rest.

C: volatile-lru: evict keys by trying to remove the less recently used (LRU) keys first, but only among keys that have an expire set, in order to make space for the new data added.

Note: The allkeys-Iru policy is more memory efficient since there is no need to set an expire for the key to be evicted under memory pressure.

Reference:

https://redis.io/topics/lru-cache

#### **QUESTION 9**

#### **HOTSPOT**

You are creating an app that uses Event Grid to connect with other services. Your app\\'s event data will be sent to a serverless function that checks compliance. This function is maintained by your company.

You write a new event subscription at the scope of your resource. The event must be invalidated after 3 specific period of time. You need to configure Event Grid to ensure security.

What should you implement? To answer, select the appropriate options in the answer area;

NOTE: Each correct selection is worth one point

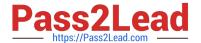

# Authentication

# Type

WebHook event delivery

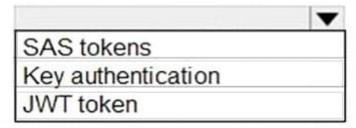

Topic publishing

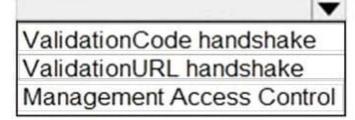

Correct Answer:

# Authentication

# Type

WebHook event delivery

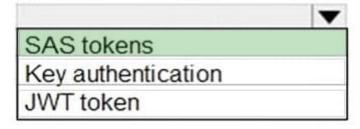

Topic publishing

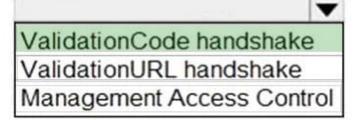

Box 1: SAS tokens

Custom topics use either Shared Access Signature (SAS) or key authentication.

Microsoft recommends SAS, but key authentication provides simple programming, and is compatible with many existing webhook publishers.

In this case we need the expiration time provided by SAS tokens.

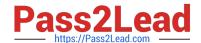

2023 Latest pass2lead AZ-204 PDF and VCE dumps Download

Box 2: ValidationCode handshake

Event Grid supports two ways of validating the subscription: ValidationCode handshake (programmatic) and ValidationURL handshake (manual).

If you control the source code for your endpoint, this method is recommended.

Incorrect Answers:

ValidationURL handshake (manual): In certain cases, you can\\'t access the source code of the endpoint to implement the ValidationCode handshake. For example, if you use a third-party service (like Zapier or IFTTT), you can\\'t

programmatically respond with the validation code.

References:

https://docs.microsoft.com/en-us/azure/event-grid/security-authentication

#### **QUESTION 10**

Note: This question is part of a series of questions that present the same scenario. Each question in the series contains a unique solution that might meet the stated goals. Some question sets might have more than one correct solution, while others might not have a correct solution.

After you answer a question in this section, you will NOT be able to return to it. As a result, these questions will not appear in the review screen.

You are developing a web app named mywebapp1. Mywebapp1 uses the address myapp1.azurewebsites.net. You protect mywebapp1 by implementing an Azure Web Application Firewall (WAF). The traffic to mywebapp1 is routed through

an Azure Application Gateway instance that is also used by other web apps.

You want to secure all traffic to mywebapp1 by using SSL. Solution: You open the Azure Application Gateway\\'s HTTP setting and set the Override backend path option to mywebapp1.azurewebsites.net. You then enable the Use for App

service option.

Does this meet the goal?

A. Yes

B. No

Correct Answer: A

The ability to specify a host override is defined in the HTTP settings and can be applied to any back-end pool during rule creation.

The ability to derive the host name from the IP or FQDN of the back-end pool members. HTTP settings also provide an option to dynamically pick the host name from a back-end pool member\\'s FQDN if configured with the option to derive

host name from an individual back-end pool member.

SSL termination and end to end SSL with multi-tenant services. In case of end to end SSL, trusted Azure services such

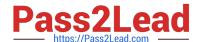

2023 Latest pass2lead AZ-204 PDF and VCE dumps Download

as Azure App service web apps do not require whitelisting the backends in the application gateway. Therefore, there is no

need to add any authentication certificates.

Reference:

https://docs.microsoft.com/en-us/azure/application-gateway/application-gateway-web-app-overview

#### **QUESTION 11**

You are preparing to deploy an ASP.NET Core website to an Azure Web App from a GitHub repository. The website includes static content generated by a script.

You plan to use the Azure Web App continuous deployment feature.

You need to run the static generation script before the website starts serving traffic.

What are two possible ways to achieve this goal? Each correct answer presents a complete solution.

NOTE: Each correct selection is worth one point.

- A. Create a file named .deployment in the root of the repository that calls a script which generates the static content and deploys the website.
- B. Add a PreBuild target in the websites csproj project file that runs the static content generation script.
- C. Create a file named run.cmd in the folder /run that calls a script which generates the static content and deploys the website.
- D. Add the path to the static content generation tool to WEBSITE\_RUN\_FROM\_PACKAGE setting in the host.json file.

Correct Answer: AD

A: To customize your deployment, include a .deployment file in the repository root.

You just need to add a file to the root of your repository with the name .deployment and the content:

[config]

#### command = YOUR COMMAND TO RUN FOR DEPLOYMENT

this command can be just running a script (batch file) that has all that is required for your deployment, like copying files from the repository to the web root directory for example.

D: In Azure, you can run your functions directly from a deployment package file in your function app. The other option is to deploy your files in the d:\home\site\wwwroot directory of your function app (see A above).

To enable your function app to run from a package, you just add a WEBSITE\_RUN\_FROM\_PACKAGE setting to your function app settings.

Note: The host ison metadata file contains global configuration options that affect all functions for a function app.

References:

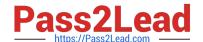

2023 Latest pass2lead AZ-204 PDF and VCE dumps Download

https://github.com/projectkudu/kudu/wiki/Custom-Deployment-Script

https://docs.microsoft.com/bs-latn-ba/azure/azure-functions/run-functions-from-deployment-package

#### **QUESTION 12**

| You need to authenticate the user to t | he corporate website as  | s indicated by the | architectural diagram.    | Which two values |
|----------------------------------------|--------------------------|--------------------|---------------------------|------------------|
| should you use? Each correct answer    | presents part of the sol | lution. NOTE: Eac  | ch correct selection is v | vorth one point. |

- A. ID token signature
- B. ID token claims
- C. HTTP response code
- D. Azure AD endpoint URI
- E. Azure AD tenant ID

Correct Answer: BE

Claims in access tokens

JWTs (JSON Web Tokens) are split into three pieces:

1.

Header - Provides information about how to validate the token including information about the type of token and how it was signed.

2.

Payload - Contains all of the important data about the user or app that is attempting to call your service.

3.

Signature - Is the raw material used to validate the token.

Your client can get an access token from either the v1.0 endpoint or the v2.0 endpoint using a variety of protocols.

Scenario: User authentication (see step 5 below)

The following steps detail the user authentication process:

1.

The user selects Sign in in the website.

2.

The browser redirects the user to the Azure Active Directory (Azure AD) sign in page.

3.

The user signs in.

2023 Latest pass2lead AZ-204 PDF and VCE dumps Download

4.

Azure AD redirects the user\\'s session back to the web application. The URL includes an access token.

5.

The web application calls an API and includes the access token in the authentication header. The application ID is sent as the audience ('aud') claim in the access token.

6.

The back-end API validates the access token.

Reference: https://docs.microsoft.com/en-us/azure/api-management/api-management-accessrestriction-policies

#### **QUESTION 13**

#### **HOTSPOT**

You need to configure security and compliance for the corporate website files.

Which Azure Blob storage settings should you use? To answer, select the appropriate options in the answer area.

NOTE: Each correct selection is worth one point.

Hot Area:

#### **Answer Area**

| Action               | Setting                             |   |
|----------------------|-------------------------------------|---|
| Restrict file access |                                     | ~ |
|                      | role-based access control (RBAC)    |   |
|                      | managed identity                    |   |
|                      | shared access signature (SAS) token |   |
|                      | connection string                   |   |
| Enable file auditing |                                     | ~ |
|                      | access tier                         |   |
|                      | change feed                         |   |
|                      | blob indexer                        |   |
|                      | storage account type                |   |

Correct Answer:

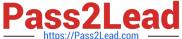

## Answer Area

# Action Setting Restrict file access role-based access control (RBAC) managed identity shared access signature (SAS) token connection string Enable file auditing access tier change feed blob indexer storage account type

Box 1: role-based access control (RBAC)

Azure Storage supports authentication and authorization with Azure AD for the Blob and Queue services via Azure rolebased access control (Azure RBAC).

Scenario: File access must restrict access by IP, protocol, and Azure AD rights.

Box 2: storage account type

Scenario: The website uses files stored in Azure Storage

Auditing of the file updates and transfers must be enabled to comply with General Data Protection Regulation (GDPR).

Creating a diagnostic setting:

1.

Sign in to the Azure portal.

2.

Navigate to your storage account.

3.

In the Monitoring section, click Diagnostic settings (preview).

4.

Choose file as the type of storage that you want to enable logs for.

5.

Click Add diagnostic setting.

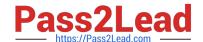

2023 Latest pass2lead AZ-204 PDF and VCE dumps Download

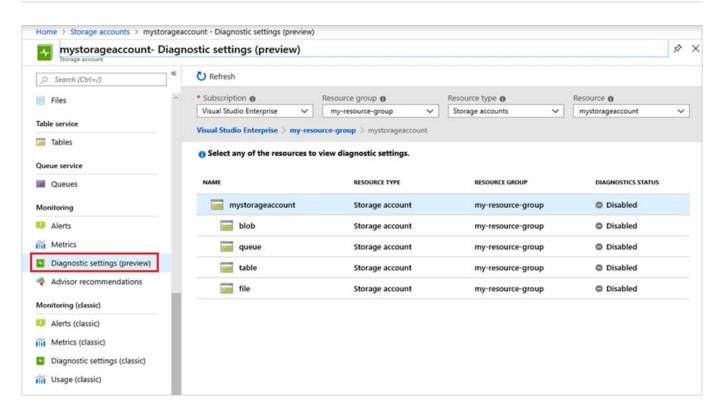

Reference: https://docs.microsoft.com/en-us/azure/storage/common/storage-introduction https://docs.microsoft.com/en-us/azure/storage-files/storage-files-monitoring

#### **QUESTION 14**

You are building a web application that performs image analysis on user photos and returns metadata containing objects identified. The image is very costly in terms of time and compute resources. You are planning to use Azure Redis Cache

so duplicate uploads do not need to be reprocessed.

In case of an Azure data center outage, metadata loss must be kept to a minimum. You need to configure the Azure Redis cache instance.

Which two actions should you perform?

- A. Configure Azure Redis with AOF persistence.
- B. Configure Azure Redis with RDB persistence.
- C. Configure second storage account for persistence.
- D. Set backup frequency to the minimum value.

Correct Answer: AC

"RDB is NOT good if you need to minimize the chance of data loss in case Redis stops working". source: https://redis.io/docs/management/persistence/

since the question doesn\\'t mention ZRS for Redis cache, we can use AOF with a 2nd storage to store replica cache data. check the config with AOF: https://learn.microsoft.com/en-us/azure/azure-cache-for-redis/cache-how-to-

2023 Latest pass2lead AZ-204 PDF and VCE dumps Download

premiumpersistence#set-up-data-persistence

#### **QUESTION 15**

**HOTSPOT** 

You are working for Contoso, Ltd.

You define an API Policy object by using the following XML markup:

For each of the following statements, select Yes if the statement is true. Otherwise, select No. NOTE: Each correct selection is worth one point.

Hot Area:

| Answer Area                                                                      |              |    |
|----------------------------------------------------------------------------------|--------------|----|
| Statement                                                                        | Yes          | No |
| The XML segment belongs in the <inbound> section of the policy.</inbound>        | 0            | 0  |
| If the body size is >256k, an error will occur.                                  | 0            | 0  |
| If the request is http://contoso.com/api/9.2/, the policy will retain the higher | r version. O | 0  |

Correct Answer:

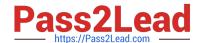

2023 Latest pass2lead AZ-204 PDF and VCE dumps Download

| Answer Area                                                                         |          |    |
|-------------------------------------------------------------------------------------|----------|----|
| Statement                                                                           | Yes      | No |
| The XML segment belongs in the <inbound> section of the policy.</inbound>           | 0        | 0  |
| If the body size is >256k, an error will occur.                                     | 0        | 0  |
| If the request is http://contoso.com/api/9.2/, the policy will retain the higher ve | rsion. O | 0  |

Box 1: Yes

Use the set-backend-service policy to redirect an incoming request to a different backend than the one specified in the API settings for that operation. Syntax:

Box 2: No

The condition is on 512k, not on 256k.

Box 3: No

The set-backend-service policy changes the backend service base URL of the incoming request to the one specified in the policy.

Reference:

https://docs.microsoft.com/en-us/azure/api-management/api-management-transformation-policies

AZ-204 PDF Dumps

AZ-204 VCE Dumps

**AZ-204 Braindumps**